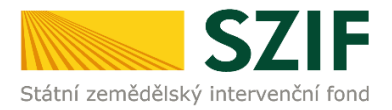

## **Podrobný postup pro vygenerování a zaslání Žádosti o dotaci přes Portál Farmáře**

## **2. kolo příjmu žádostí Programu rozvoje venkova (2014 – 2020)**

V tomto dokumentu je uveden podrobný postup vygenerování Žádosti o dotaci PRV a následné podání prostřednictvím Portálu Farmáře.

Postup podání Žádosti o dotaci je uveden v kapitole 5. Obecných podmínek pro poskytnutí dotace na základě Programu rozvoje venkova na období 2014 – 2020 (dále jen "Pravidla pro žadatele").

Pro práci v prostředí Portálu farmáře doporučujeme použít internetový prohlížeč Internet Explorer verzi 9 a vyšší. Pro správnou funkci PDF formulářů je nutné mít nainstalovaný Acrobat Reader verze 10 a vyšší.

Upozorňujeme žadatele, že podání Žádosti o dotaci je časově náročné a závislé na rychlosti a stabilitě internetového připojení. Doporučujeme podání Žádosti o dotaci realizovat s časovou rezervou před konečným termínem pro podání.

### **A. Vygenerování Žádosti o dotaci**

Žádost o dotaci musí být vygenerována z účtu Portálu farmáře žadatele (dále jen PF). PF je žadateli přístupný přes [www.szif.cz](http://www.szif.cz/) [\(obr. 1\)](#page-0-0), který poskytuje žadateli přístup k individuálním informacím detailního charakteru o jeho žádostech a umožňuje mu využívat služby, jejichž cílem je žadateli pomoci, případně mu poskytnout podporu při vybraných úkonech. Přístup k individuálním informacím a službám mají pouze registrovaní žadatelé.

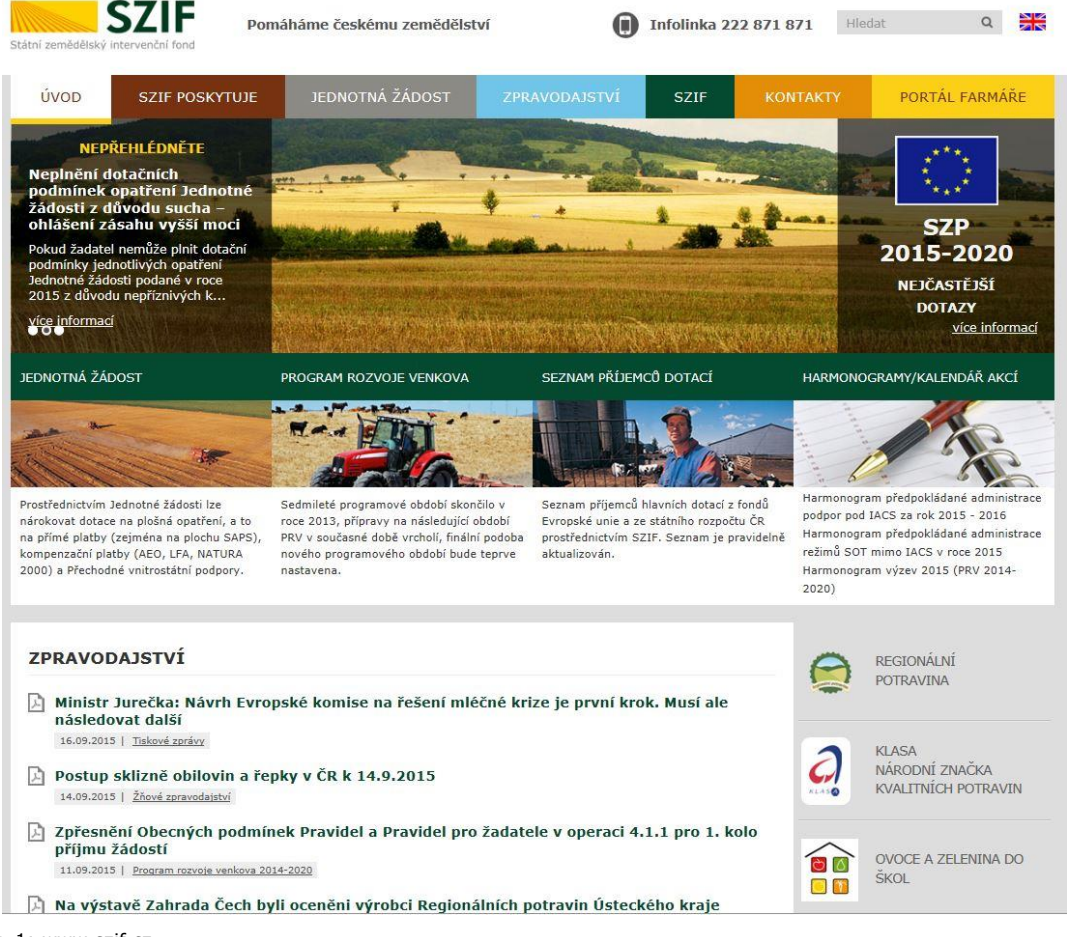

<span id="page-0-0"></span>Obr. 1: www.szif.cz

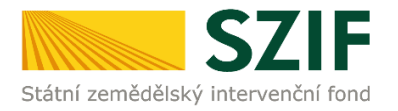

Po zobrazení webové stránky Státního zemědělského intervenčního fondu (dále jen SZIF) se žadatel přihlásí do PF prostřednictvím tlačítka "PORTÁL FARMÁŘE". Tlačítko je zvýrazněno na [obr. 2.](#page-1-0)

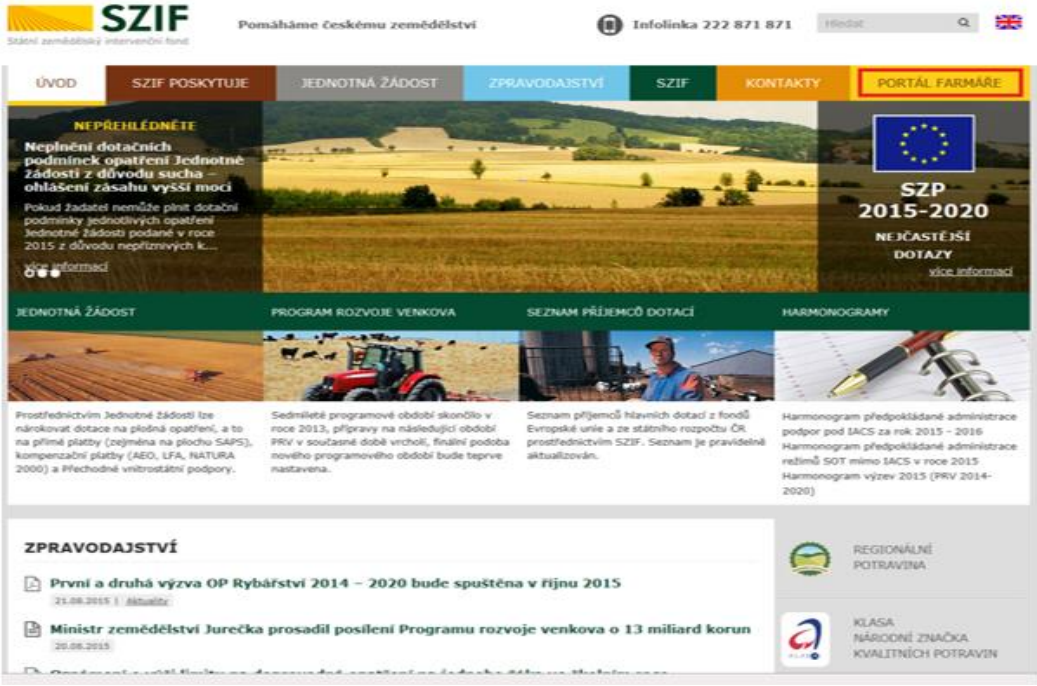

Obr. 2: www.szif.cz

<span id="page-1-0"></span>Po kliknutí na záložku "PORTÁL FARMÁŘE" se v hlavičce webových stánek SZIF zobrazí okno pro přihlášení [\(obr. 3\)](#page-1-1). Žadatel vyplní uživatelské jméno a heslo do připravených textových polí a klikne na tlačítko "Přihlášení". Pokud žadatel nemá přístup do PF (tzn. uživatelské jméno a heslo) musí vyplnit "Žádost o přístup" do Portálu farmáře podle pokynů uvedených v dokumentu "Informace pro Žadatele" (zobrazeno barevně ve spodní části na [obr. 3\)](#page-1-1).

#### PŘIHLÁŠENÍ NA PORTÁL FARMÁŘE

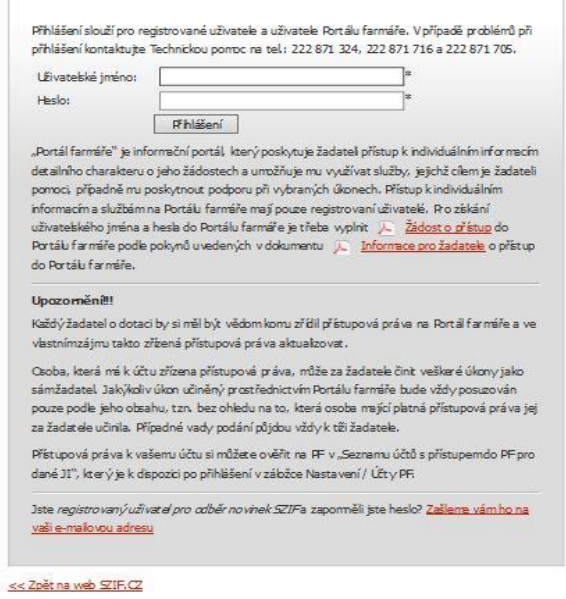

Copyright @ SZIF 2000-2016, všechna práva vyhrazena.

<span id="page-1-1"></span>Obr. 3: Přihlášení do PF

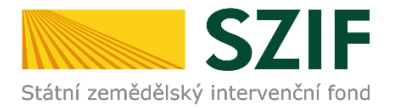

Po přihlášení se načte úvodní strana PF [\(obr. 4\)](#page-2-0). Pro vygenerování Žádosti o dotaci lze použít odkaz "Podat novou žádost" na úvodní straně, nebo sekci "Nová podání" → "Žádosti PRV – projektová opatření" → "Žádost o dotaci PRV" v levé sloupcové nabídce. Obě možnosti jsou vyznačeny na [obr. 4.](#page-2-0)

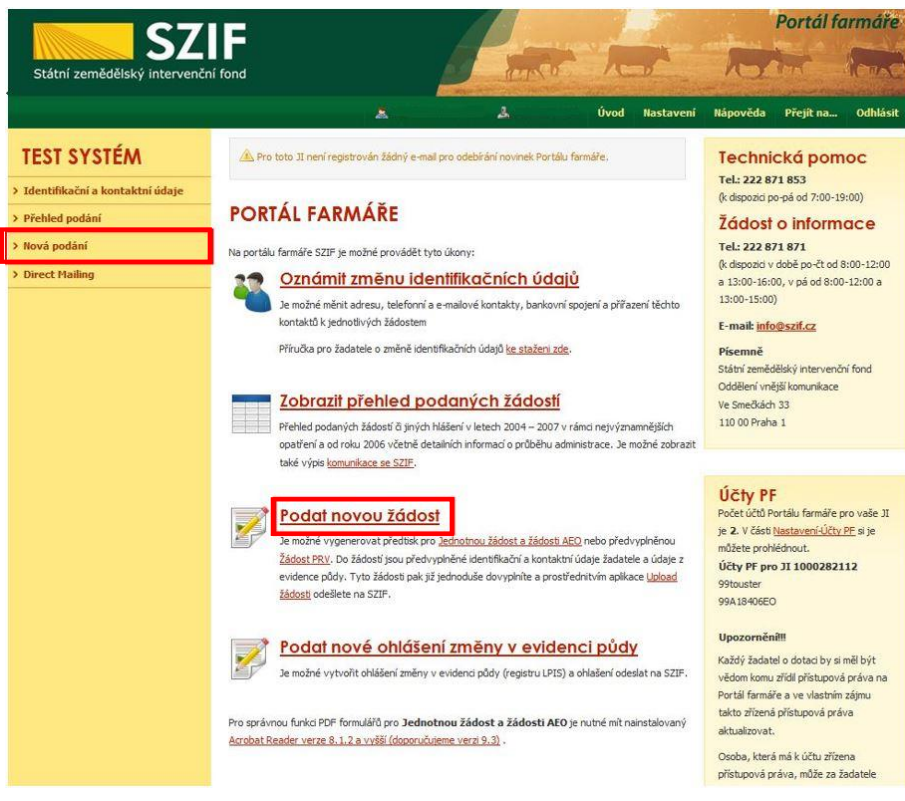

Obr. 4: Úvodní strana PF

<span id="page-2-0"></span>Po kliknutí na "Podat novou žádosť" se zobrazí "NOVÁ PODÁNÍ" [\(obr. 5\)](#page-2-1). Generování nové Žádosti je dostupné pod záložkou "Žádost PRV" vyznačené červeným rámečkem.

<span id="page-2-1"></span>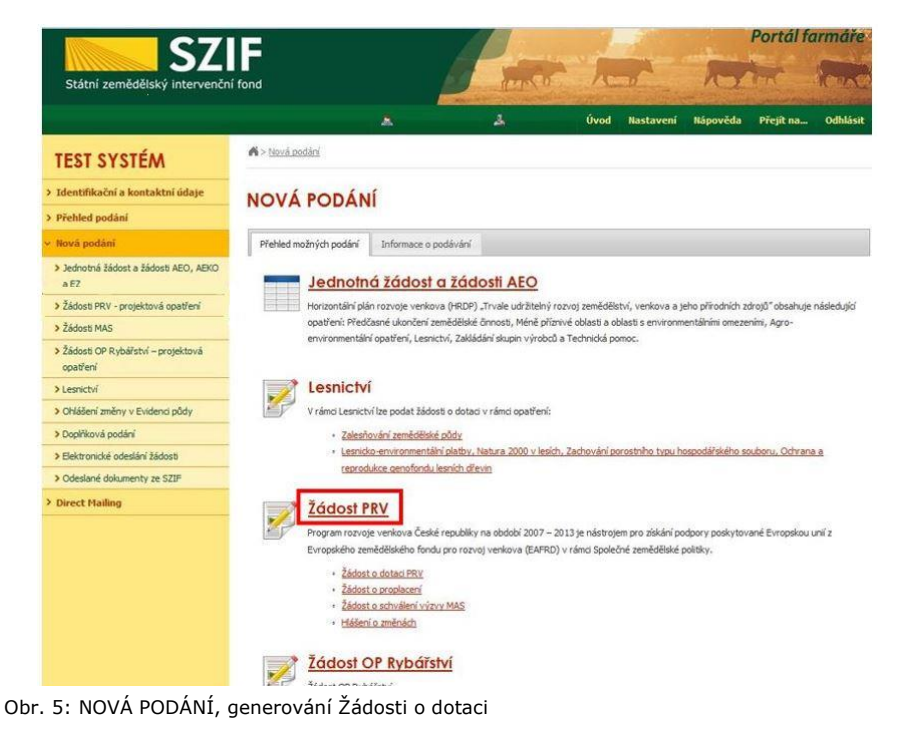

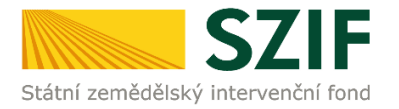

Následně se zobrazí stránka "ŽÁDOST O DOTACI PRV", [obr. 6.](#page-3-0) Pro vygenerování Žádosti o dotaci je nutné kliknout na tlačítko "Předvyplnění nových žádostí o dotaci", které je zvýrazněno.

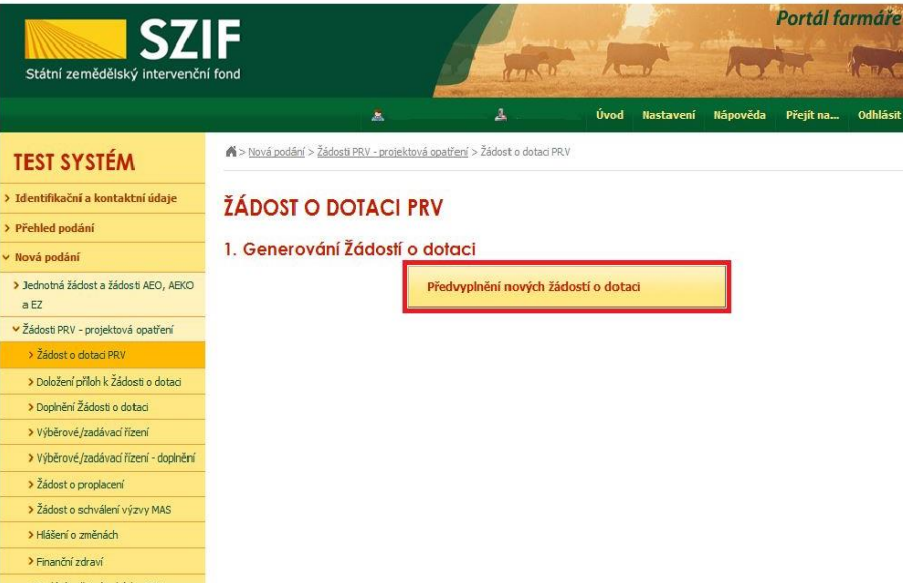

Obr. 6: Předvyplnění nových žádostí o dotaci

<span id="page-3-0"></span>Další krok je tvořen dvěma částmi ("Identifikační a kontaktní údaje žadatele", "Výběr opatření/podopatření/operace/záměru Žádosti o dotaci"), viz [obr. 7.](#page-4-0)

V první části jsou automaticky předvyplněná pole "Jméno a příjmení žadatele/Název organizace" a "Adresa sídla/trv. bydliště". U ostatních údajů (Adresa pro doručování, Telefon, Mobilní telefon, E-mail) má žadatel možnost vybrat z více variant uložených na PF.

Ve druhé části vybere žadatel zaškrtnutím operaci/záměr a vepíše název projektu do připraveného textového pole (viz [obr. 8\)](#page-4-1).

*Poznámka: v této sekci je na PF zobrazeno číselné označení operace a název záměrů (názvy operací uvedeny níže v tabulce).*

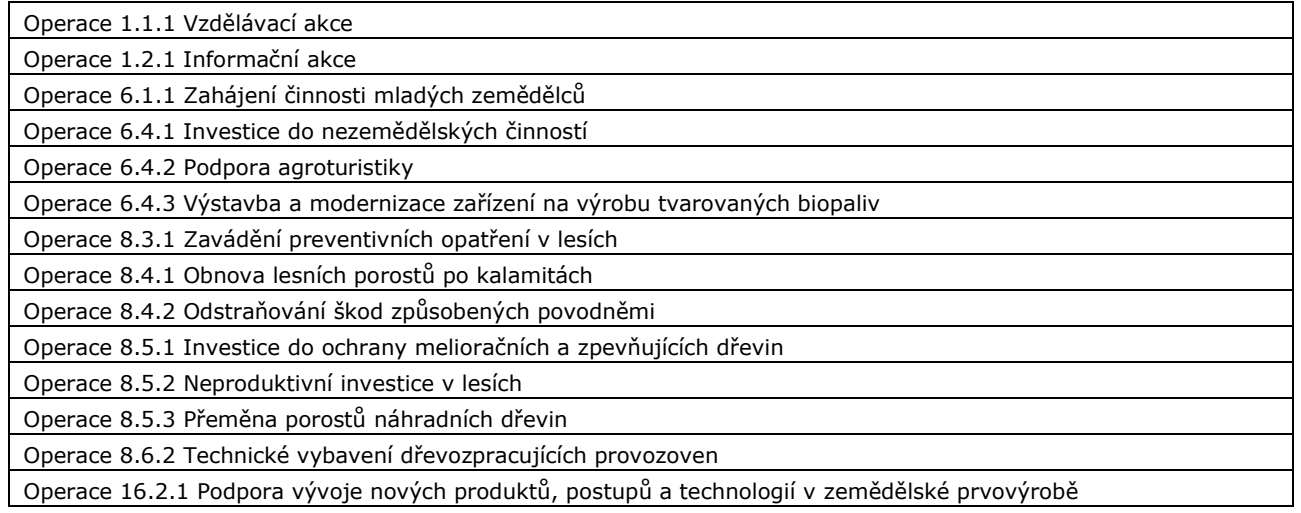

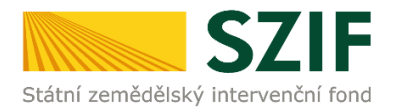

| <b>SZIF</b>                                                                                                    |                                                                                                    |                                                   |                                                                           |                                      | Portál farmáře       |  |  |  |  |  |
|----------------------------------------------------------------------------------------------------|----------------------------------------------------------------------------------------------------|---------------------------------------------------|---------------------------------------------------------------------------|--------------------------------------|----------------------|--|--|--|--|--|
| test protési.<br><b><i><u>CONSTRACT</u></i></b><br><b>CONTRACT</b><br><b>CONTRACT</b><br><b>WAS DRIVING TO BE</b><br>dealer inspectable | A strake that it converges that the fi-<br><b>ISDOB O DOTACI FRV</b><br><b>ALTIMORPHONE</b><br><b>Michael Michael Post Papier</b>                                                                                                    | <b>SZIF</b><br>Státní zemědělský intervenční fond | <b>CALL CALL</b>                                                          | $\lambda$                            |                      |  |  |  |  |  |
| <b>And of the American</b><br><b>Are Carrier</b><br><b>Cars &amp; Minimum</b><br><b>Madator's a</b>                                     | <b>CONSULTANT</b><br><b>CONTRACTOR</b><br><b>Park on other directs a print</b><br><b>SOLUTION</b><br><b>Harrison</b>                                                                                                    |                                                   | А<br>۸                                                                    | Nápověda<br><b>Úvod</b><br>Nastaveni | Přejítna<br>Odhlásit |  |  |  |  |  |
| -<br><b>Because and</b><br>davis.<br><b>Spin-Air</b><br><b>Bar estatest</b><br><b>Salesman</b><br><b>Section</b>                        | 54<br><b>District Country on an International AVA</b><br><b>MARCHARTING</b> (France<br>The adverse<br><b>THE SACK FOR WORK</b><br><b><i>VISITORIES</i></b><br>the next be filters:<br><b>Port for the contractor</b><br><b><i>RAINER PARTIES</i></b><br><b>Manufacturer of Contractor</b><br>we derive to me to them there<br>the nach by Mixed<br><b>BUILDING &amp; LOWEL</b><br>the membrant creations<br>the part hard sup-<br><b>Elizabeth control and a substrategy last a business</b><br>moreline from<br>Anti-Chinese contractor that a modern<br><b>Harvash kit Bindi</b><br>And in the company's start to the company's that<br><b><i>Instructing Assn.</i></b><br>And draw compared and all and<br>the regis between.<br><b>British Avenue Count contact of</b><br>the rest in fines.<br><b>And dramer furnished at a wide</b><br><b>MANAGEMENT</b><br><b>On company's work's actuality</b><br><b>REINFORCER</b><br>has become them as and<br>the card as \$ con-<br><b>BEST FOUR AIRES AFFORD AND</b><br><b>Harrison and Monte</b><br><b>Navigation Bond</b><br><b>AND BANK CONFIDENTIAL AND CONFIDENTIAL AND</b><br><b>RAINFEAM SHARE</b> | <b>TEST SYSTÉM</b>                                | A > Nová podání > Žádosti PRV - projektová opatření > Žádost o dotaci PRV |                                      |                      |  |  |  |  |  |
| <b>SHELL</b><br><b>School Section</b>                                                                                                   |                                                                                                    | > Identifikační a kontaktní údaje                 | ŽÁDOST O DOTACI PRV                                                       |                                      |                      |  |  |  |  |  |
| <b><i><u>EXECUTIVE STATES</u></i></b><br><b>MARINE</b><br><b>Below as a company</b><br>-                                                |                                                                                                    | > Přehled podání                                  |                                                                           |                                      |                      |  |  |  |  |  |
| $-1$                                                                                                    |                                                                                                    | v Nová podání                                     | Identifikační a kontaktní údaje žadatele                                  |                                      |                      |  |  |  |  |  |
|                                                                                                    |                                                                                                    | > Jednotná žádost a žádosti AEO, AEKO<br>3EZ      | Jméno a přímení žadatele/ Název organizace:<br><b>VLASTIMIL</b>           |                                      |                      |  |  |  |  |  |
|                                                                                                    |                                                                                                    | v Žádosti PRV - projektová opatření               | Adresa sidla / trv. bydliště:                                             |                                      |                      |  |  |  |  |  |
|                                                                                                    |                                                                                                    | > 2a dost o dotaci PRV                            | C.P. 10, Obec:<br>Cástobos:                                               |                                      |                      |  |  |  |  |  |
|                                                                                                    |                                                                                                    | > Doložení příloh k Žádosti o dotaci              | Adresa pro doručování:                                                    |                                      |                      |  |  |  |  |  |
|                                                                                                    |                                                                                                    | > Dopinění Židosti o dotaci                       | Stejná jako Adresa sídla / trv. bydiště<br><b>Telefon:</b>                | $\checkmark$                         |                      |  |  |  |  |  |
|                                                                                                    |                                                                                                    | > Wběrové/zadávad fizení                          |                                                                           | $\checkmark$                         |                      |  |  |  |  |  |
|                                                                                                    |                                                                                                    | > Wběrové/zadávad řízení - dopinění               | Mobiniteefon:                                                             |                                      |                      |  |  |  |  |  |
|                                                                                                    |                                                                                                    | > Žádost o proplacení                             |                                                                           | $\checkmark$                         |                      |  |  |  |  |  |
|                                                                                                    |                                                                                                    | > Žádost o schválení výzvy MAS                    | Smak                                                                      | $\checkmark$                         |                      |  |  |  |  |  |
|                                                                                                    |                                                                                                    | > Hlášení o změnách                               |                                                                           |                                      |                      |  |  |  |  |  |
|                                                                                                    |                                                                                                    | > Finanční zdraví                                 |                                                                           |                                      |                      |  |  |  |  |  |
|                                                                                                    |                                                                                                    | > Zadání veřejné zakázky PRV                      |                                                                           |                                      |                      |  |  |  |  |  |
|                                                                                                    |                                                                                                    | > Rozpra cované žádosti                           |                                                                           |                                      |                      |  |  |  |  |  |
| Separate also -                                                                                                    | Formal And And College                                                                                                    | > Odeslané žádosti                                |                                                                           |                                      |                      |  |  |  |  |  |

<span id="page-4-0"></span>Obr. 7: Generování Žádosti o dotaci

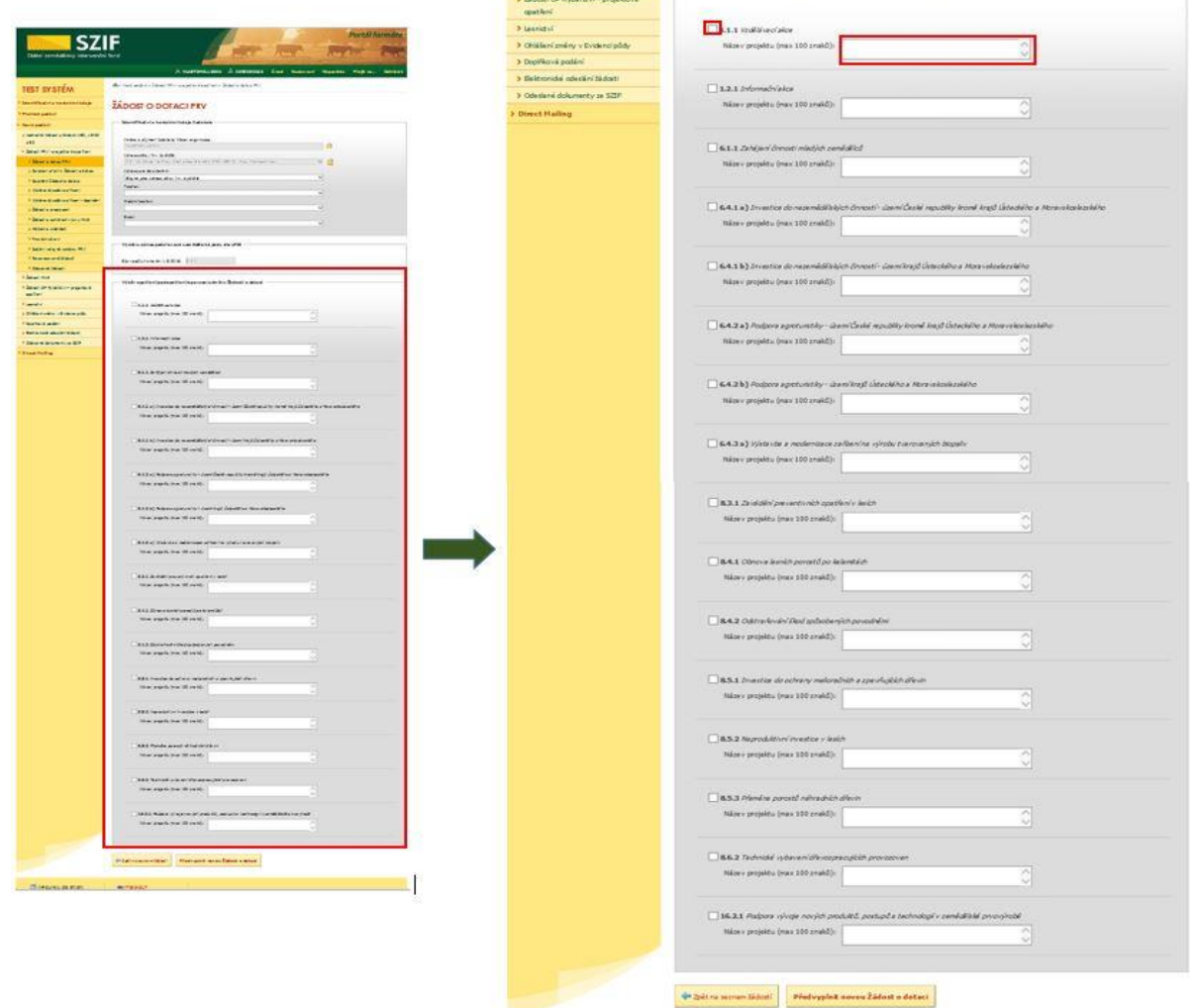

<span id="page-4-1"></span>Obr. 8: Generování Žádosti o dotaci

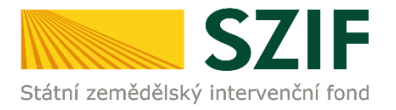

Po vyplnění všech částí klikne žadatel na tlačítko "Předvyplnit novou Žádost o dotaci" viz [obr. 9.](#page-5-0)

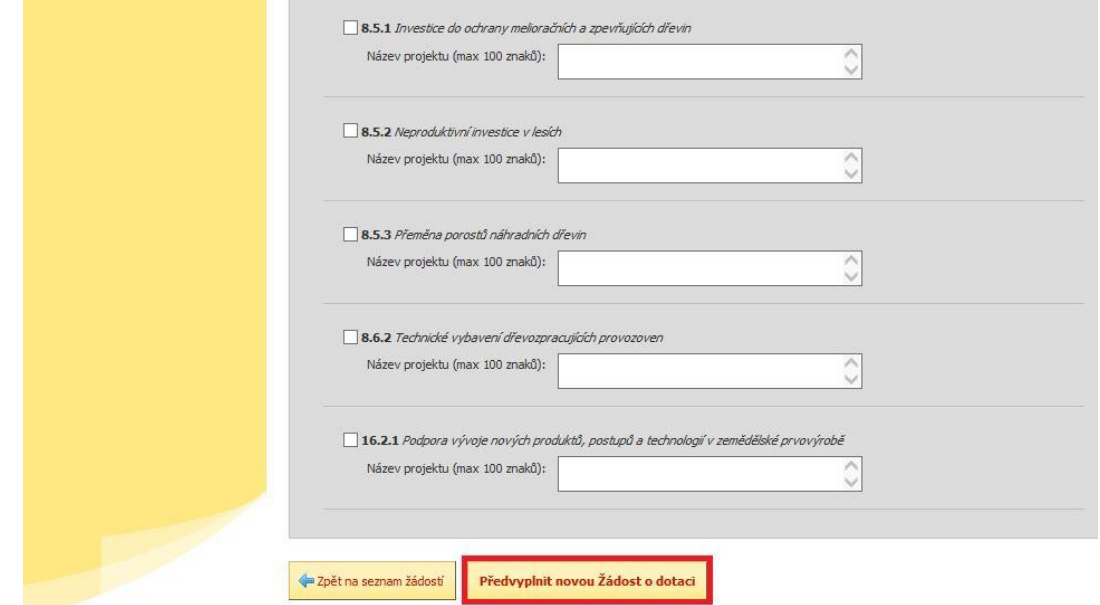

<span id="page-5-0"></span>Obr. 9: Generování Žádosti o dotaci

#### *Poznámka:*

**Na Portálu Farmáře jsou při předvyplňování Žádosti o dotaci nastaveny kontrolní mechanismy podmínek vyplývající z Obecné části Pravidel pro žadatele: "za danou operaci/záměr v daném kole příjmu žádostí bude možné odeslat pouze jednu Žádost o dotaci konkrétního žadatele (není**li ve specifických podmínkách uvedeno jinak)" – Portál Farmáře nedovolí předvyplnit "další **Žádost" na stejnou operaci/záměr, pokud již byla podána.**

Po předchozím kroku předvyplnění nové žádosti se zobrazí informace o stavu generování Žádosti o dotaci a informace o průběhu viz [obr. 10.](#page-5-1)

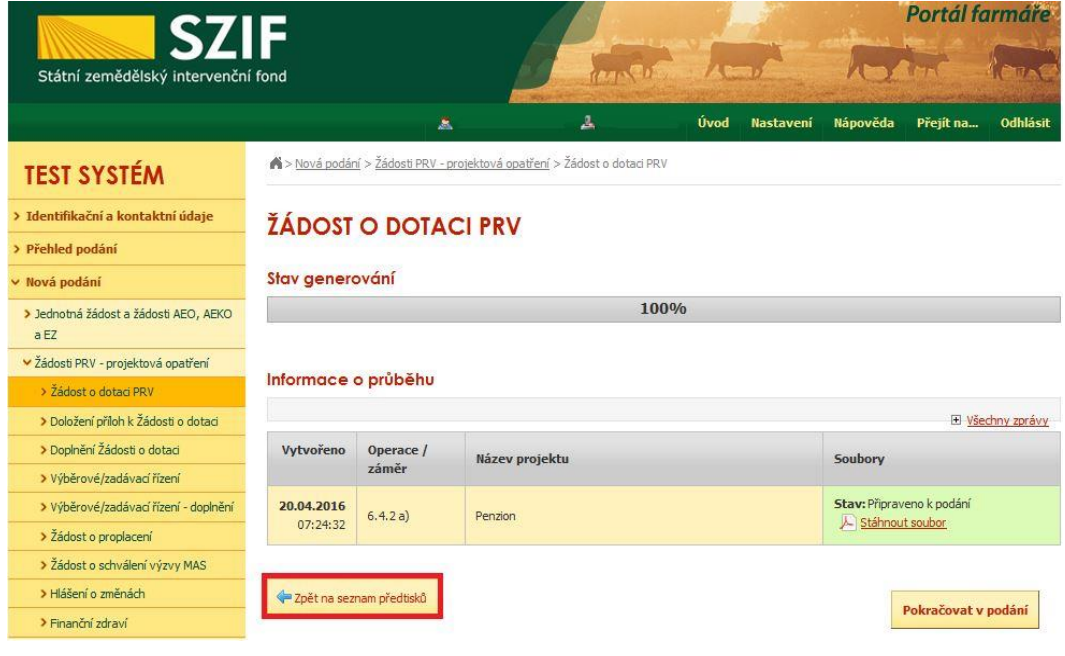

<span id="page-5-1"></span>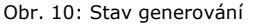

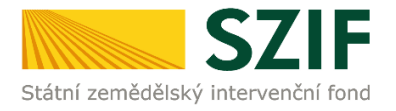

Po vygenerování Žádosti (stav generování 100%) a stisku tlačítka "Zpět na seznam předtisků" [\(obr. 10\)](#page-5-1) se objeví přehled všech žádostí jako na [obr. 11.](#page-6-0) Pokud bylo v předchozím kroku zaškrtnuto více operací/záměrů pro předvyplnění Žádostí o dotaci, pak bude v sekci vygenerovaných žádostí tolik žádostí, kolik žadatel zaškrtl. Situaci zachycuje [obr. 11.](#page-6-0)

| <b>SZIF</b>                                                     |                                                                                                    |                                |           |                                                                          |      |                  | Portál farmáře                                                  |           |                 |  |  |
|-----------------------------------------------------------------|----------------------------------------------------------------------------------------------------|--------------------------------|-----------|--------------------------------------------------------------------------|------|------------------|-----------------------------------------------------------------|-----------|-----------------|--|--|
| Státní zemědělský intervenční fond                              |                                                                                                    |                                |           |                                                                          |      |                  |                                                                 |           |                 |  |  |
|                                                                 |                                                                                                    |                                | 盂         | А                                                                        | Úvod | <b>Nastavení</b> | Nápověda                                                        | Přejít na | <b>Odhlásit</b> |  |  |
| <b>TEST SYSTÉM</b>                                              |                                                                                                    |                                |           | N> Nová podání > Žádosti PRV - projektová opatření > Žádost o dotaci PRV |      |                  |                                                                 |           |                 |  |  |
| > Identifikační a kontaktní údaje<br><b>ŽÁDOST O DOTACI PRV</b> |                                                                                                    |                                |           |                                                                          |      |                  |                                                                 |           |                 |  |  |
| > Přehled podání                                                |                                                                                                    |                                |           |                                                                          |      |                  |                                                                 |           |                 |  |  |
| v Nová podání                                                   |                                                                                                    | 1. Generování Žádostí o dotaci |           |                                                                          |      |                  |                                                                 |           |                 |  |  |
| > Jednotná žádost a žádosti AEO, AEKO<br>a EZ                   |                                                                                                    |                                |           | Předvyplnění nových žádostí o dotaci                                     |      |                  |                                                                 |           |                 |  |  |
| v Žádosti PRV - projektová opatření                             |                                                                                                    |                                |           |                                                                          |      |                  |                                                                 |           |                 |  |  |
| > Žádost o dotaci PRV                                           | V následující tabulce naleznete seznam vygenerovaných předtisků. Poslední generovaný předtisk je zvýrazněný jako první řádek tabulky. |                                |           |                                                                          |      |                  |                                                                 |           |                 |  |  |
| > Doložení příloh k Žádosti o dotaci                            |                                                                                                    | <b>Naposledy</b>               | Operace / | Název projektu                                                           |      |                  | Akce                                                            |           |                 |  |  |
| > Doplnění Žádosti o dotaci                                     |                                                                                                    | uloženo                        | záměr     |                                                                          |      |                  |                                                                 |           |                 |  |  |
| > Výběrové/zadávací řízení                                      |                                                                                                    | 20.04.2016<br>07:24:32         | 6, 4, 2a) | Penzion                                                                  |      |                  | Stav: Připraveno k podání<br>D <sup>e</sup> Pokračovat v podání |           |                 |  |  |
| > Výběrové/zadávací řízení - doplnění                           | □                                                                                                    |                                |           |                                                                          |      |                  |                                                                 |           |                 |  |  |
| > Žádost o proplacení                                           |                                                                                                    |                                |           |                                                                          |      |                  | Stáhnout soubor                                                 |           |                 |  |  |
| > Žádost o schválení výzvy MAS                                  |                                                                                                    | 01.04.2016<br>15:45:51         | 6.4.1 a)  | holl                                                                     |      |                  | Stav: Nezpracováno                                              |           |                 |  |  |
| > Hlášení o změnách                                             |                                                                                                    |                                |           |                                                                          |      |                  | Di Pokračovat v podání                                          |           |                 |  |  |
| > Finanční zdraví                                               |                                                                                                    |                                |           |                                                                          |      |                  | Le Stáhnout soubor                                              |           |                 |  |  |
| > Zadání veřejné zakázky PRV                                    |                                                                                                    |                                |           |                                                                          |      |                  |                                                                 |           |                 |  |  |
| > Rozpracované žádosti                                          |                                                                                                    |                                |           |                                                                          |      |                  |                                                                 |           |                 |  |  |
| > Odeslané žádosti                                              | Vymazat                                                                                                    |                                |           |                                                                          |      |                  |                                                                 |           |                 |  |  |
| > Žádosti MAS                                                   |                                                                                                    |                                |           |                                                                          |      |                  |                                                                 |           |                 |  |  |

<span id="page-6-0"></span>Obr. 11: Vygenerované Žádosti o dotaci

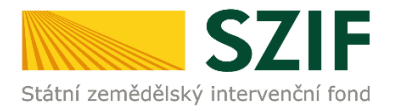

Jestliže je třeba některou z vygenerovaných Žádostí o dotaci vymazat, pak žadatel provede její označení dle [obr](#page-7-0). 12 a stiskne tlačítko "Vymazat".

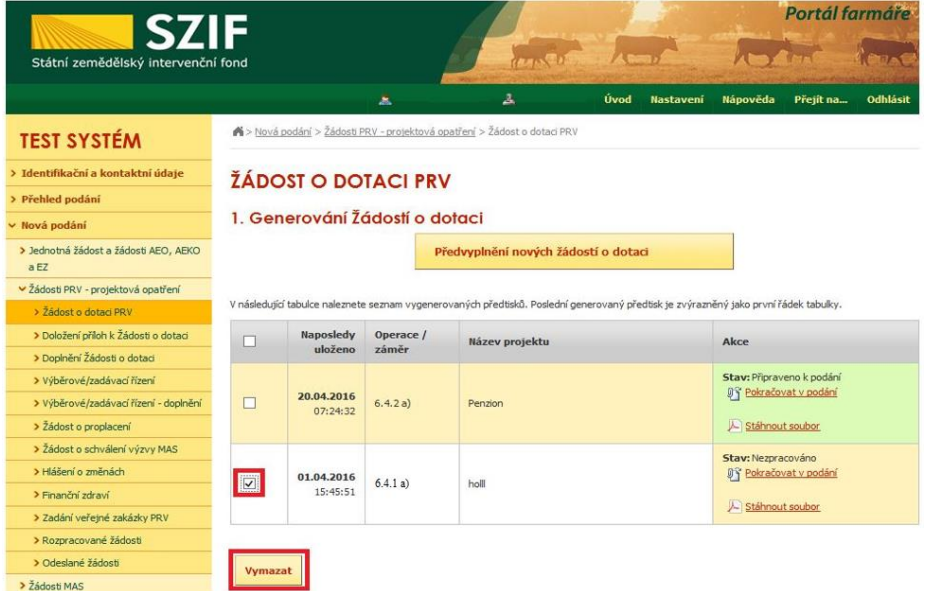

Obr. 12: Vymazání předvyplněné Žádosti o dotaci

<span id="page-7-0"></span>Pokud žadatel žádnou Žádost o dotaci odstranit nechce, provede se prostřednictvím "Stáhnout soubor" uložení jednotlivých Žádostí o dotaci ([obr. 13\)](#page-7-1). Každá Žádost o dotaci bude uložena do PC žadatele, kde ji bude možné kompletně vyplnit.

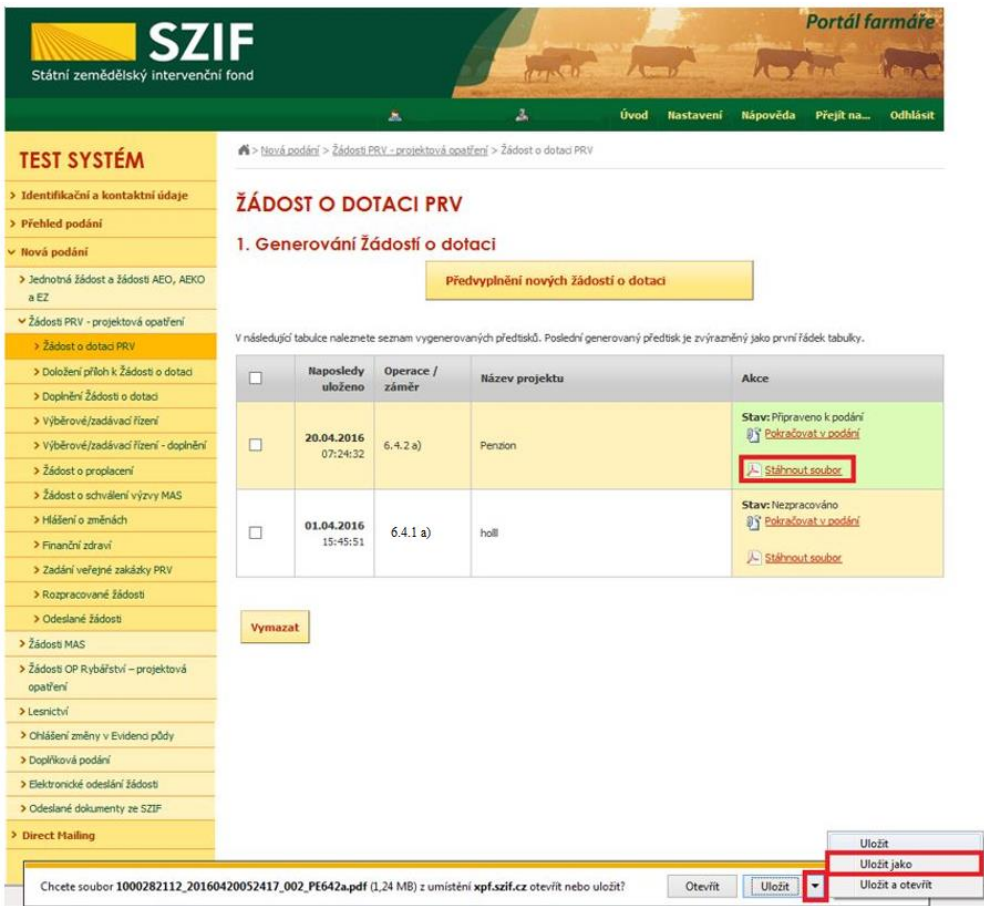

<span id="page-7-1"></span>Obr. 13: Uložení předvyplněné Žádosti o dotaci

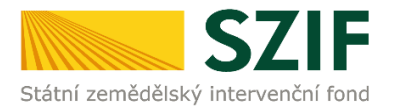

Formulář Žádosti o dotaci, který se ukládá do PC, zachycuje [obr. 14.](#page-8-0)

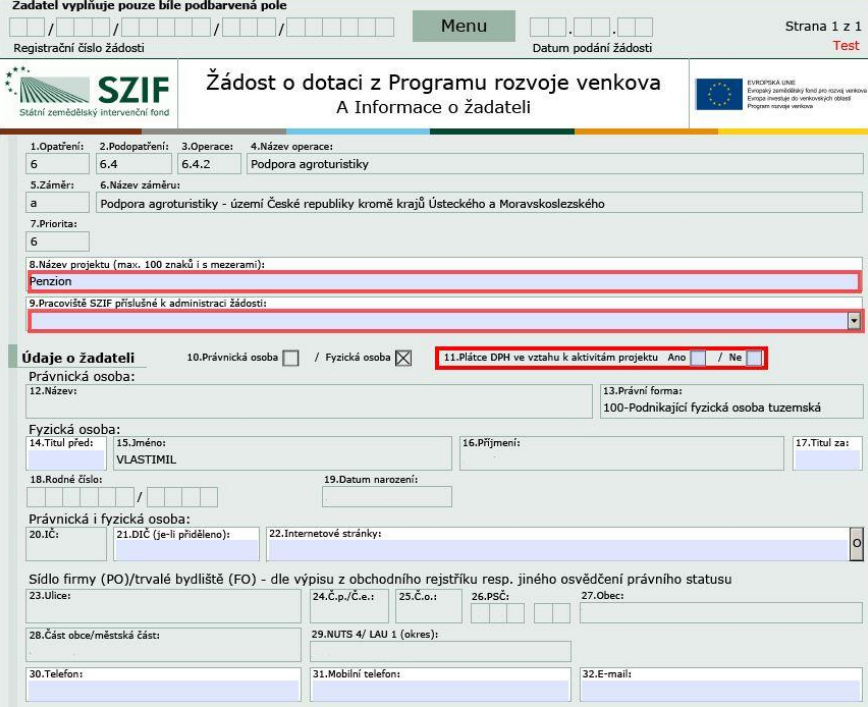

Obr. 14: Formulář Žádosti o dotaci

<span id="page-8-0"></span>Ve formuláři Žádosti o dotaci [\(obr. 15\)](#page-8-1) se lze pohybovat po kliknutí na tlačítko "Menu". Tlačítko umožní rychlejší přechod mezi sekcemi formuláře. Pomocí možnosti "Přechod na sekci stran" se lze přepínat mezi jednotlivými stranami formuláře. Žadatel si vybírá z nabídky: strany A, strany B, strany C, strany D, strany E, strany F, strany G (zobrazeno na [obr. 15\)](#page-8-1).

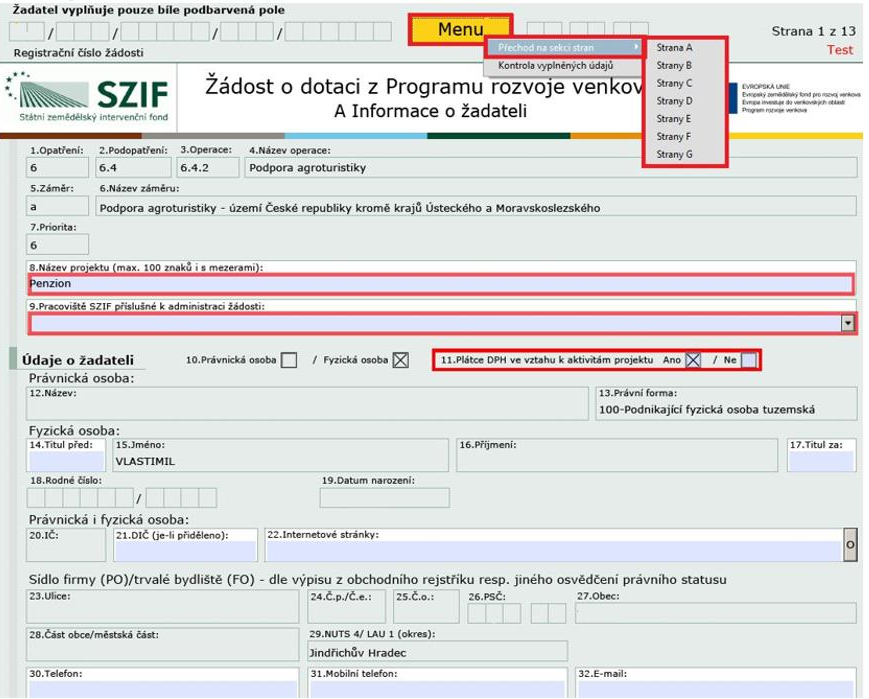

<span id="page-8-1"></span>Obr. 15: Vyplňování Žádosti o dotaci

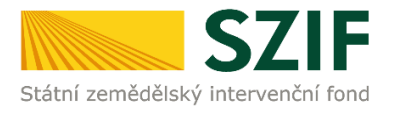

Po kliknutí na tlačítko "Menu" je dostupná také "Kontrola vyplněných údajŭ". Možnost je označena na obr. [16](#page-9-0). Po spuštění "Kontroly vyplněných údajů" proběhnou např. matematické kontroly nebo kontroly vyplnění základních polí. Tlačítko "Kontrola vyplněných údajů" doporučujeme používat průběžně během vyplňování celé Žádosti o dotaci. Zejména pak po finálním vyplnění Žádosti o dotaci za účelem ověření, zda vyplněný formulář neobsahuje chyby.

Prostřednictvím tlačítka "Menu" je dále možné otevřít Instruktážní list pro vyplňování Žádosti o dotaci (zachyceno na [obr. 16\)](#page-9-0).

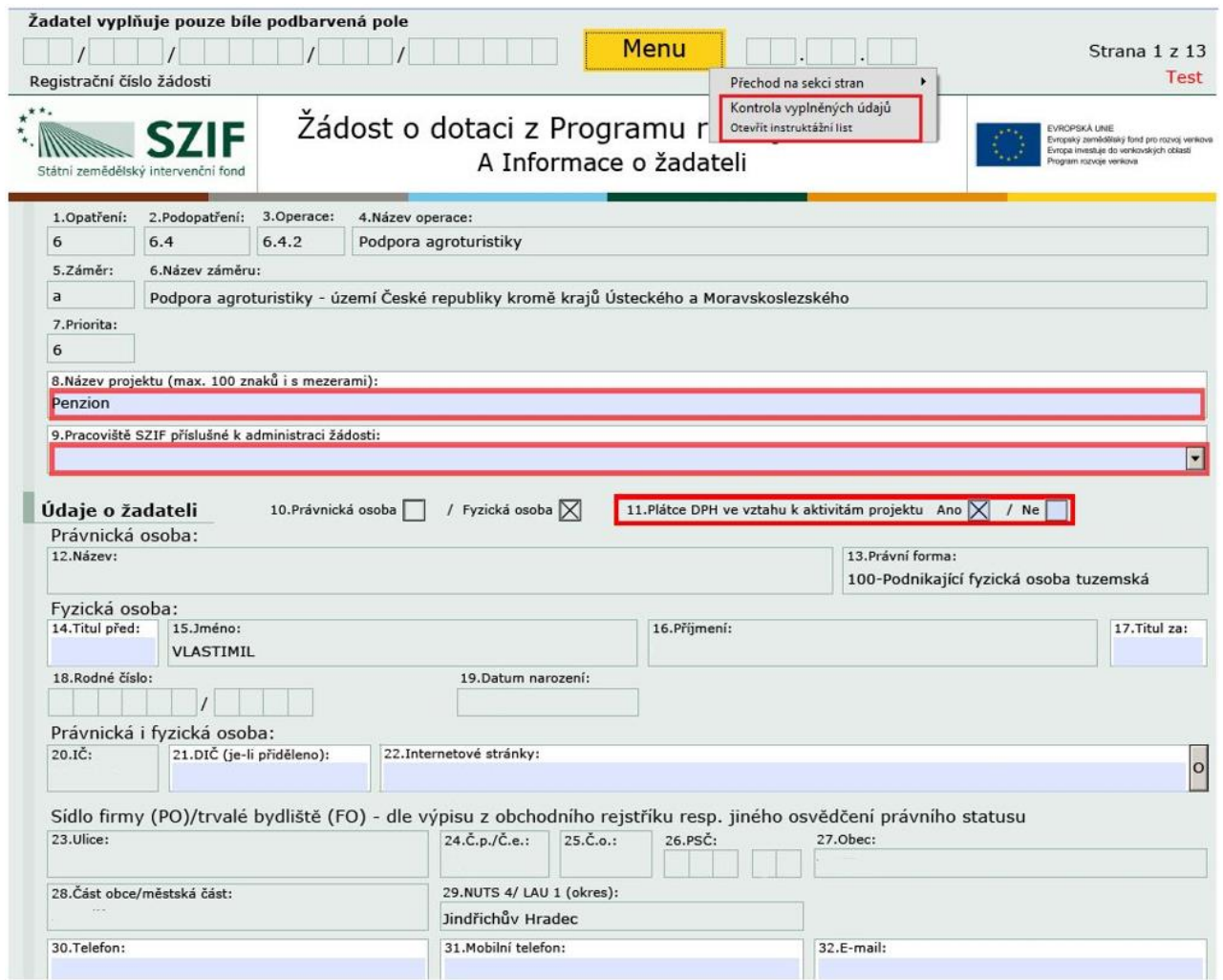

<span id="page-9-0"></span>Obr. 16: Vyplňování Žádosti o dotaci

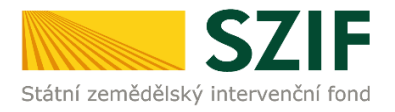

## **B. Zaslání Žádosti o dotaci přes Portál Farmáře**

**Po kompletním vyplnění Žádosti o dotaci příslušné operace/záměru (dle Instruktážního listu pro vyplňování Žádosti o dotaci) žadatel odešle žádost prostřednictvím Portálu farmáře. Podání je možné pouze v termínu pro příjem žádostí.**

Pokračovat v podání Žádosti o dotaci lze přes pole rozpracované žádosti ([obr. 17\)](#page-10-0).

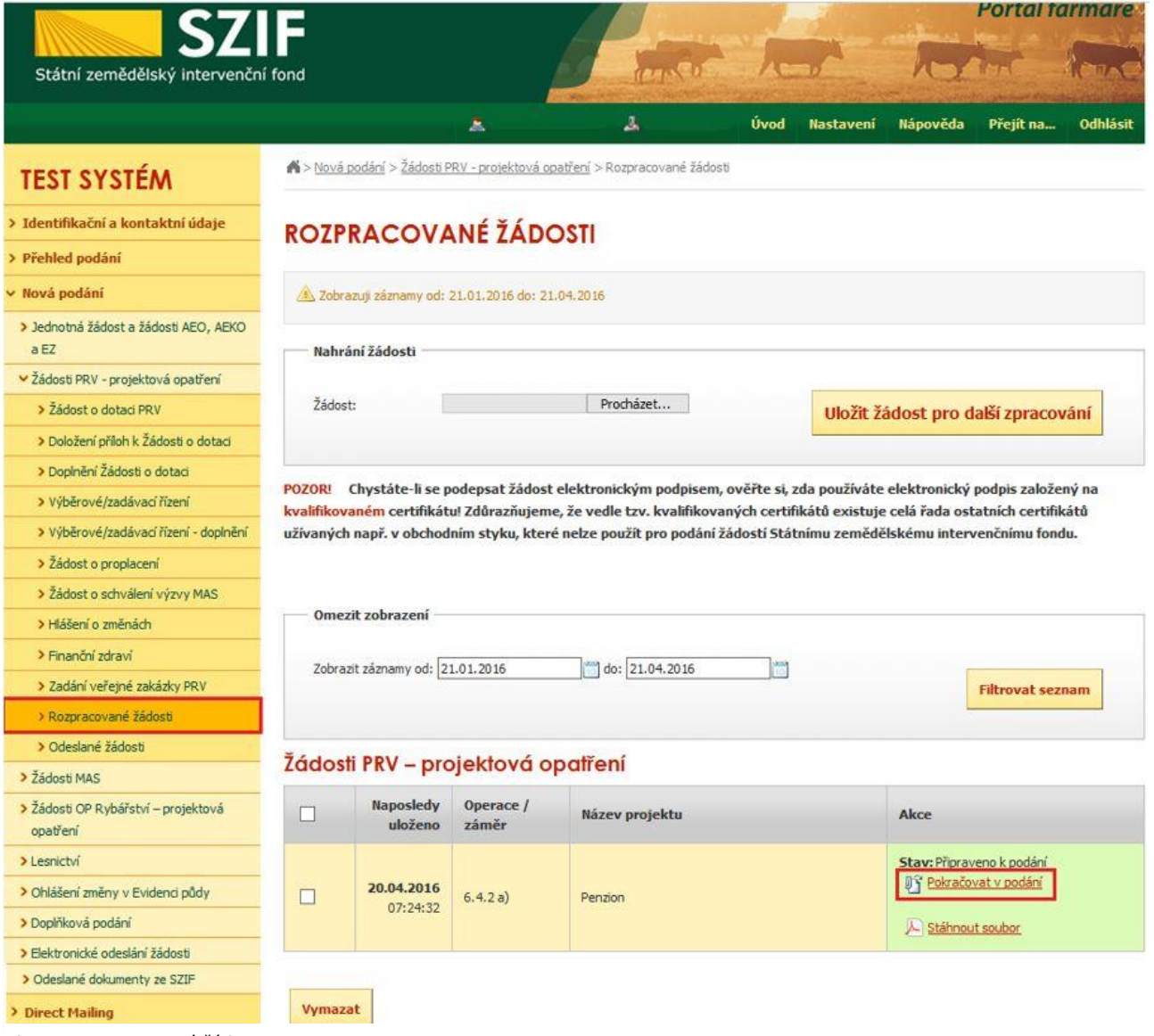

<span id="page-10-0"></span>Obr. 17: Rozpracované žádosti

**V termínu od 3.5.2016 08:00 hodin do 23.5.2016 13:00 hodin budou na Portálu farmáře zpřístupněny kroky, které umožní podání Žádosti o dotaci 2. kola PRV.**

#### *Poznámka:*

**Na Portálu Farmáře jsou při předvyplňování Žádosti o dotaci nastaveny kontrolní mechanismy podmínek vyplývající z Obecné části Pravidel pro žadatele: "za danou operaci/záměr v daném kole příjmu žádostí bude možné odeslat pouze jednu Žádost o dotaci konkrétního žadatele (neníli ve specifických podmínkách uvedeno jinak)" – Portál Farmáře nedovolí předvyplnit "další Žádost" na stejnou operaci/záměr, pokud již byla podána.**

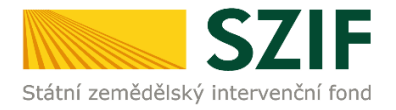

Žadatel dle [obr. 17](#page-10-0) nebo [obr. 18](#page-11-0) klikne na tlačítko "Pokračovat v podání".

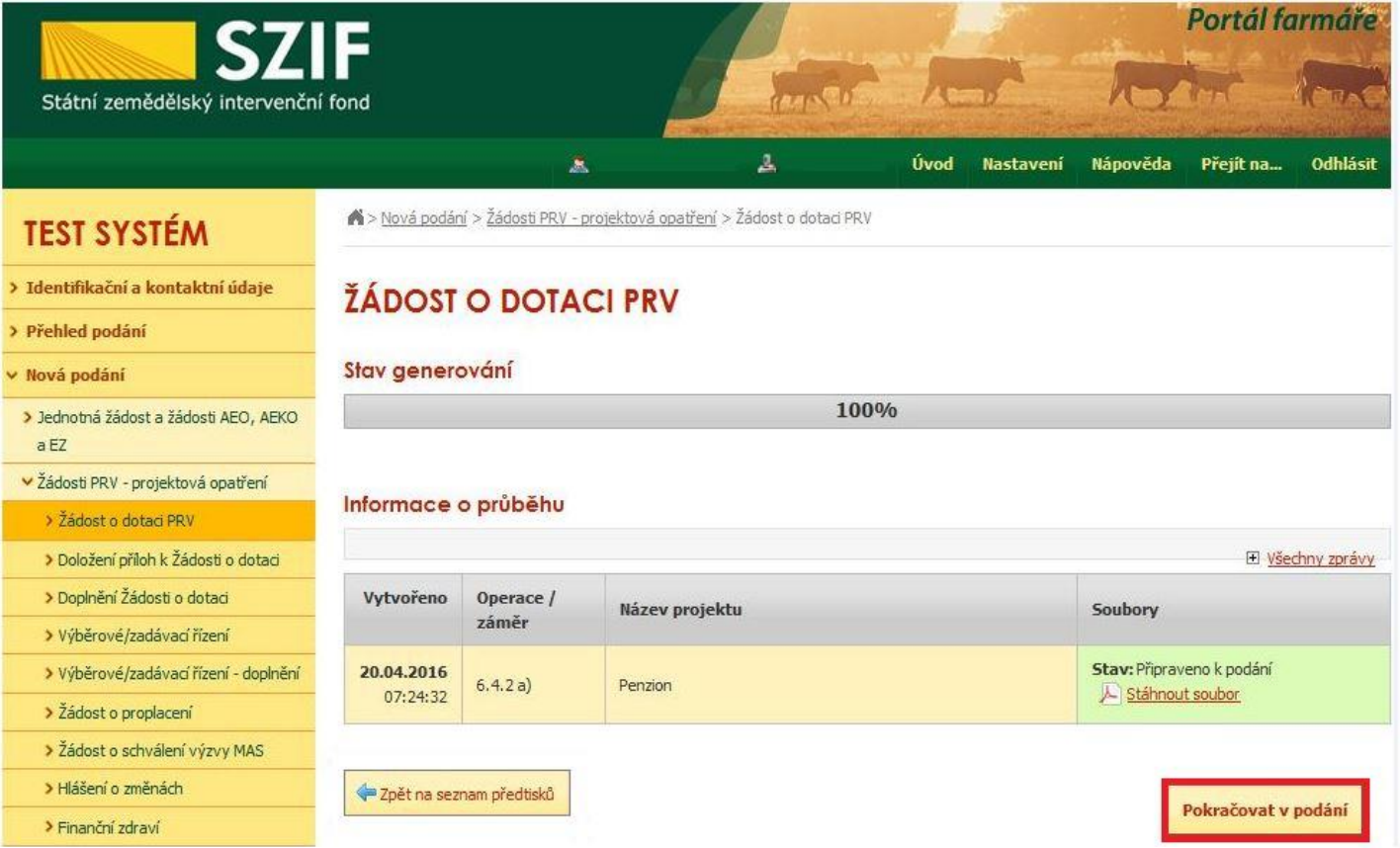

<span id="page-11-0"></span>Obr. 18: Podání Žádosti o dotaci

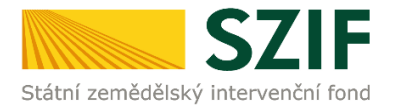

Prostřednictvím pole "Procházet" žadatel nahraje z PC kompletně vyplněnou Žádost o dotaci, kterou uloží (tlačítko "uložit"), dle [obr. 19.](#page-12-0)

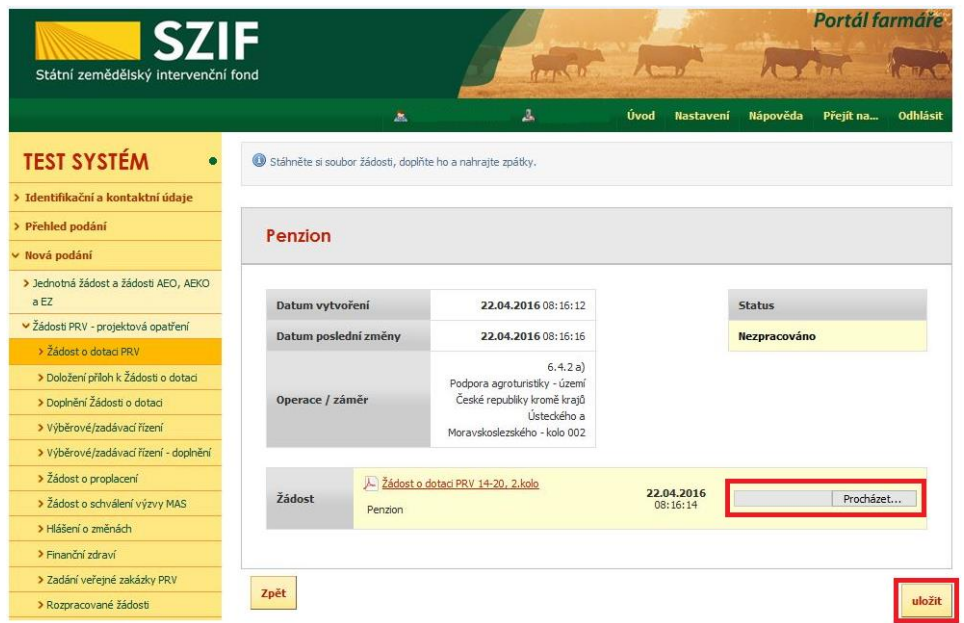

<span id="page-12-0"></span>Obr. 19: Nahrání Žádosti o dotaci

Pokud se po uložení souboru objeví chybové hlášky, jako na [obr. 20](#page-12-1), poté je nutné kliknout na tlačítko "Zpět".

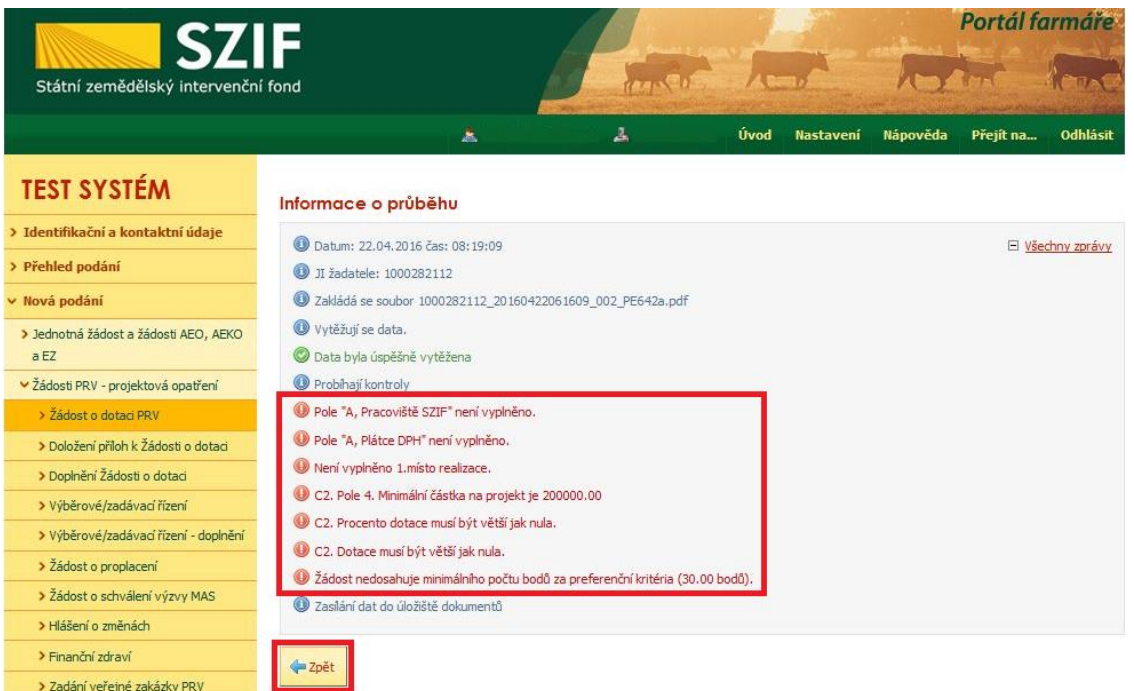

<span id="page-12-1"></span>Obr. 20: Nahrání Žádosti o dotaci obsahující chyby

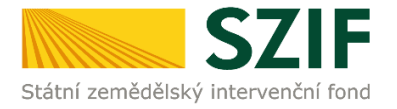

Po kliknutí na tlačítko "Zpět" se zobrazí chyby v horní části obrazovky. Pole "Datum poslední změny" obsahuje datum a čas, kdy byl uložen poslední soubor žádosti. Pole "Status" a pole "Žádost" jsou červeně podbarveny. To znamená, že formulář Žádosti o dotaci obsahuje chyby. V tomto případě je nutné chyby opravit a opětovně nahrát formulář žádosti přes pole "Procházet" a tlačítko "uložit" [\(obr. 21\)](#page-13-0).

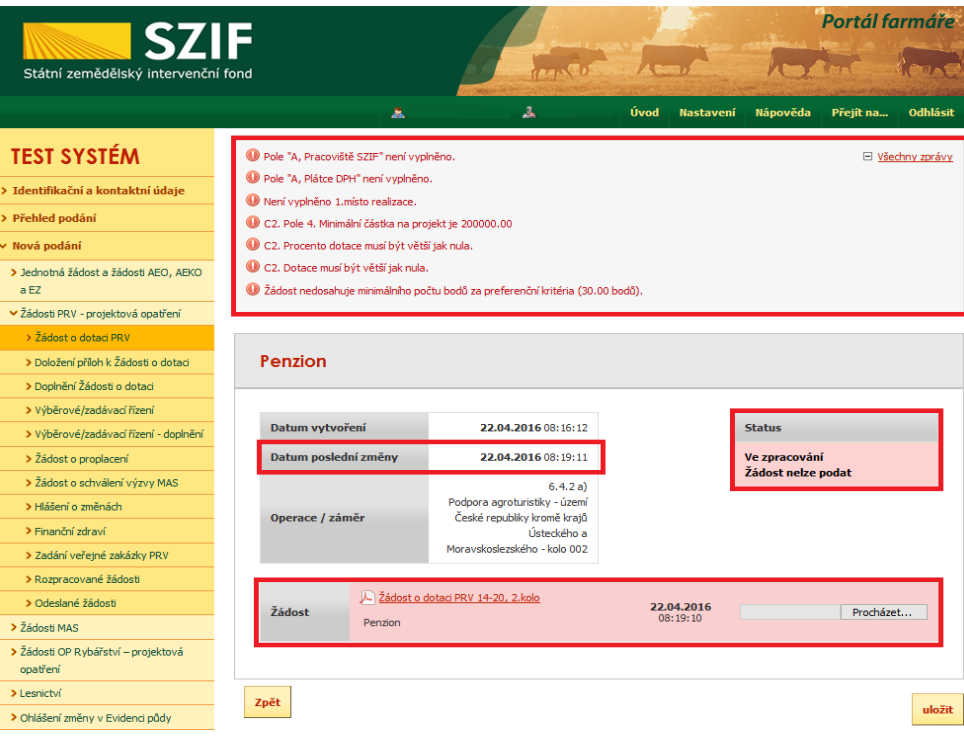

<span id="page-13-0"></span>Obr. 21: Nahrání Žádosti o dotaci obsahující chyby

Po uložení formuláře žádosti, který neobsahuje chyby, se podbarvení změní na zelené a objeví se pole "Pokračovat v podání". Kliknutím na toto pole lze pokračovat na stranu se souhrnnými informacemi k podání Žádosti o dotaci [\(obr. 22\)](#page-13-1).

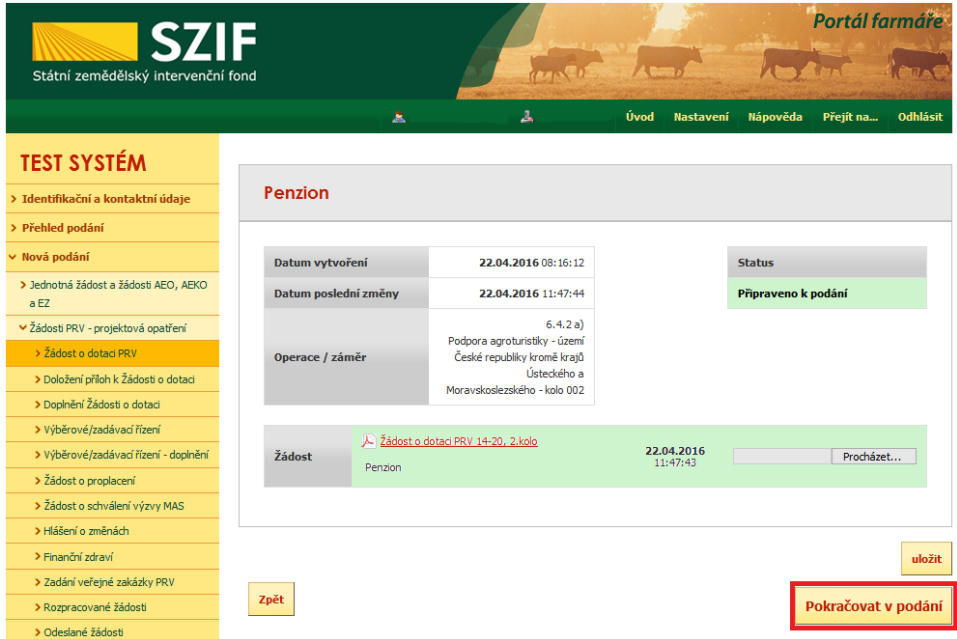

<span id="page-13-1"></span>Obr. 22: Nahrání bezchybného formuláře Žádosti o dotaci

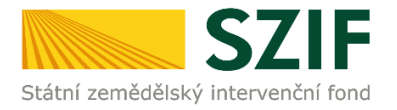

V následujícím kroku ([obr. 23](#page-14-0)) se žadateli zobrazí strana se souhrnnými informacemi týkající se podání Žádosti o dotaci. Žadatel zaškrtne pole "Souhlasím s podobou žádosti a dalšími závazky". Po zaškrtnutí se automaticky zpřístupní pole "Podat Žádosť", na které žadatel klikne.

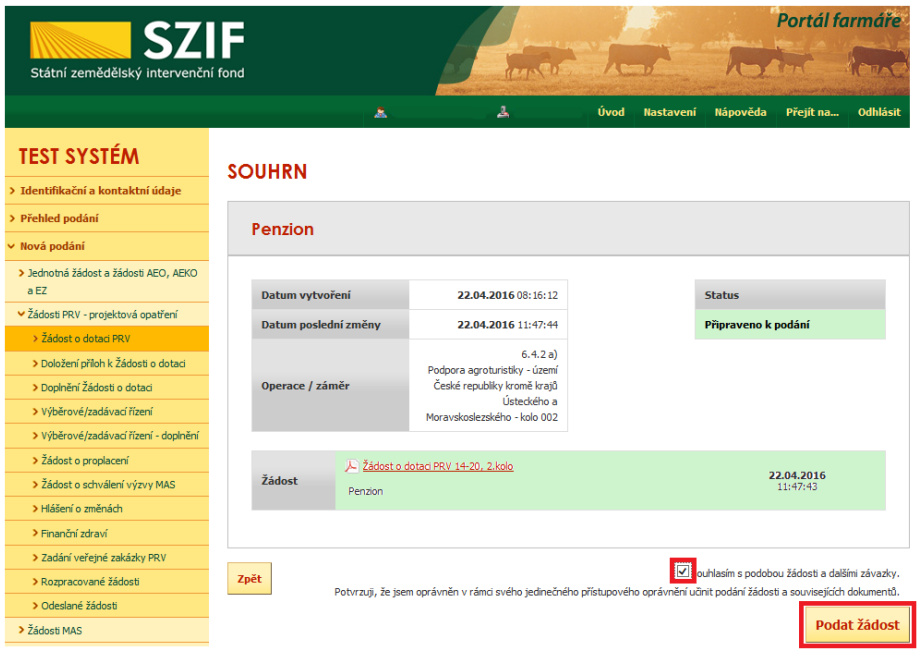

<span id="page-14-0"></span>Obr. 23: Žádost o dotaci – souhrn a podání

Po podání Žádosti o dotaci se žadateli zobrazí strana, kde pod odkazem "Stáhnout soubor" je odeslaná/podaná Žádost o dotaci. Dle [obr. 24](#page-14-1) si žadatel prostřednictvím "Stáhnout potvrzení" stáhne Potvrzení o přijetí Žádosti o dotaci. Ukázka vygenerovaného Potvrzení o přijetí, která je uvedena na [obr. 25](#page-15-0), má pouze informativní charakter.

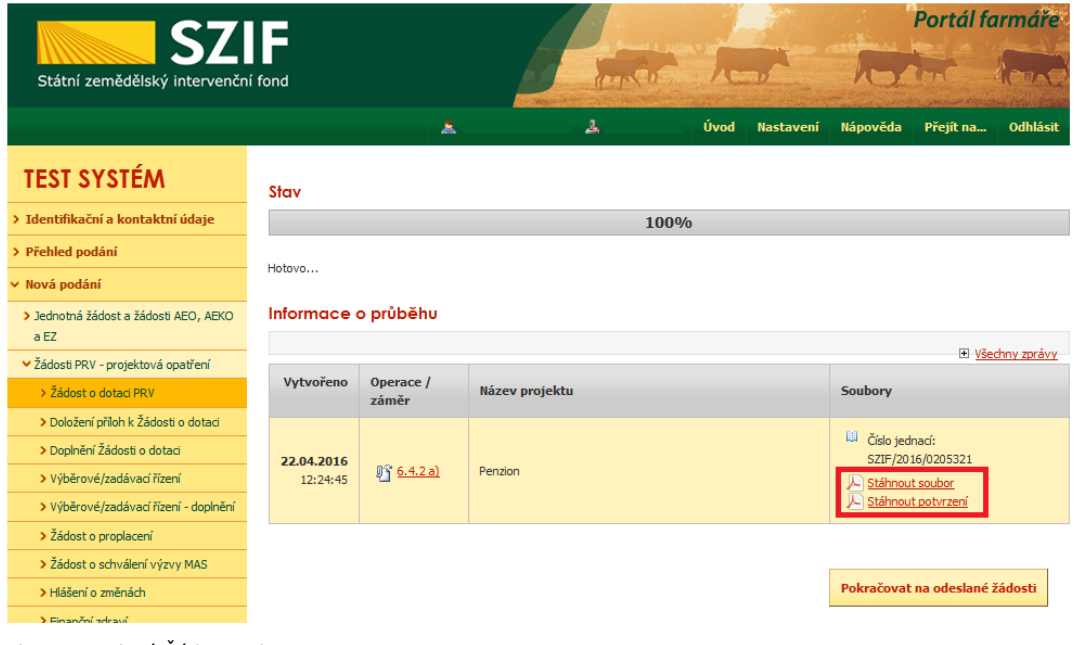

<span id="page-14-1"></span>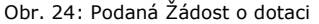

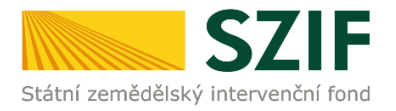

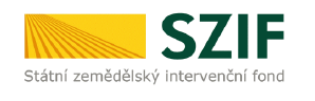

Ve Smečkách 33 110 00 Praha 1 tel: +420 222 871 871 fax: +420 222 871 765

## 

SZIF/2016/ Identifikátor dokumentu:

# POTVRZENÍ O PŘIJETÍ

Podání ve věci 6.4.2 a): Žádost o dotaci PRV 14-20, 2.kolo - Penzion, bylo úspěšně odesláno. Podrobnosti jsou uvedeny v následující tabulce.

Informujeme Vás tímto, že Žádost o dotaci byla podána (podrobnosti jsou uvedeny v následující tabulce).<br>O jejím zaregistrování budete informováni na Portálu Farmáře - sekce "Odeslané dokumenty ze SZIF".

Děkujeme Vám, že jste využili našich elektronických služeb a přejeme Vám příjemný den.

S pozdravem

Státní zemědělský intervenční fond Ve Smečkách 33<br>110 00 Praha 1

<span id="page-15-0"></span>Obr. 25: Vygenerované Potvrzení o přijetí

**Tímto krokem byla úspěšně podána Žádost o dotaci. O jejím zaregistrování bude žadatel informován na Portálu Farmáře – sekce "Odeslané dokumenty ze SZIF".**